## **Mitarbeiter - Register: "Verteiler / Gesperrt**

Im Bereich STAMMDATEN - MITARBEITER - stehen auf dem Register: "**Verteiler / Gesperrt**" die nachfolgenden Felder zur Verfügung.

## Verteiler

Mit Hilfe der Verteiler steuern Sie bei der Ausgabe von Serienbriefen bzw. -faxen oder -E-Mail über die Schaltfläche: KOMMUNIKATION, an welche Mitarbeiter ein solches Serienmailing versendet werden soll.

Ordnen Sie dem Mitarbeiter die gewünschten Verteiler zu, indem Sie das entsprechende Kennzeichen setzen.

Über die Schaltfläche: PARAMETER - MITARBEITER - VERTEILER können die Verteiler definiert werden.

## **Sperrvermerk**

Das Aktivieren dieser Checkbox und der damit verbundene Datumseintrag hat mehrere Auswirkungen. Sofort sichtbar ist die farbige Darstellung dieses Mitarbeiters in der Mitarbeiterübersicht. Damit wird gekennzeichnet, dass es sich um einen gesperrten Mitarbeiter handelt.

Ist ein ausgetretener Mitarbeiter gesperrt, wird der Monatsabschluss nicht durchgeführt, wenn für diesen Mitarbeiter im aktuellen Monat eine Korrekturabrechnung erstellt wurde. Die Sperre muss aufgehoben werden, damit der Abschluss erfolgreich durchgeführt werden kann. Wurde keine Korrektur für diesen Mitarbeiter erstellt, kann der Abschluss auch mit dem Sperrkennzeichen durchgeführt werden.

Hinterlegen Sie zusätzlich im Feld ab ein Datum, welches in der Zukunft liegt, dann werden die oben genannten Auswirkungen des Sperrvermerkes erst in der Abrechnungsperiode wirksam, in welcher dieses "ab" Datum liegt. Diese Funktion kann z.B. benutzt werden, wenn Sie ausländische Mitarbeiter mit einer befristeten Arbeitserlaubnis beschäftigen. Man kann den Sperrvermerk mit dem aktuellen Tagesdatum setzen und das ab Datum wird mit dem Ablaufdatum der Arbeitserlaubnis gefüllt. Kommen Sie in den Abrechnungsmonat, in welchem dieses Ablaufdatum liegt, kann automatisch für diesen Mitarbeiter keine Lohnabrechnung mehr erstellt werden.

Beachten Sie: ausschlaggebend ist dabei immer das Server-Datum!

Beispiel:

Serverdatum: 07.04. des aktuellen Jahres.

Arbeitsdatum des Mandanten: 01.04. des aktuellen Jahres.

Mitarbeiter wird gesperrt - im Feld "gesperrt am steht der 01.04. des aktuellen Jahres.

In das Feld "ab" wird der 07.04. des aktuellen Jahres eingetragen.

Da das Serverdatum der 07.04. des aktuellen Jahres ist, wird der Mitarbeiter-Datensatz als gesperrt dargestellt und es ist auch keine Abrechnung für März, und demzufolge kein Monatsabschluss März möglich.

Wird das "ab" Datum auf den 08.04. des aktuellen Jahres oder später gesetzt, ist sowohl die Abrechnung März also auch der Monatsabschluss März möglich. Erst wenn das Server-Datum den 08.04. des aktuellen Jahres erreicht, wird dieser Mitarbeiter gesperrt.

In dem Textfeld unterhalb des Sperrkennzeichens können Sie sich zusätzliche Informationen zu diesem Sperrvermerk hinterlegen.

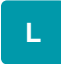

## Abfrage: "Möchten Sie mit einer Wiedervorlage an die Sperre erinnert werden"

Wird das Sperrkennzeichen gesetzt und der Datensatz mit "Speichern & schließen" bestätigt, erfolgt die Abfrage:

"Möchten Sie mit einer Wiedervorlage an die Sperre erinnert werden?"

Es stehen die Schaltflächen "JA" (Wiedervorlagen-Datensatz öffnet sich) und "NEIN" (Datensatz wird geschlossen) zur Verfügung. Soll diese Abfrage künftig nicht mehr erscheinen, aktivieren Sie das Kennzeichen "Nicht mehr fragen (Standard:'Nein').

Die Meldung können Sie nach Abschaltung durch den Benutzer über die Registerkarte: ANSICHT - Schaltfläche: ANSICHT-VORGABEN - Register: "**Meld ungen**" in den jeweiligen Bereichen wieder aktivieren. Nicht aufgeführte Bereiche können über Sonstige wieder aktiviert werden.